# **MODUL PRAKTIKUM**

# **MATA KULIAH DASAR-DASAR PEMROGRAMAN KOMPUTER (3 SKS)**

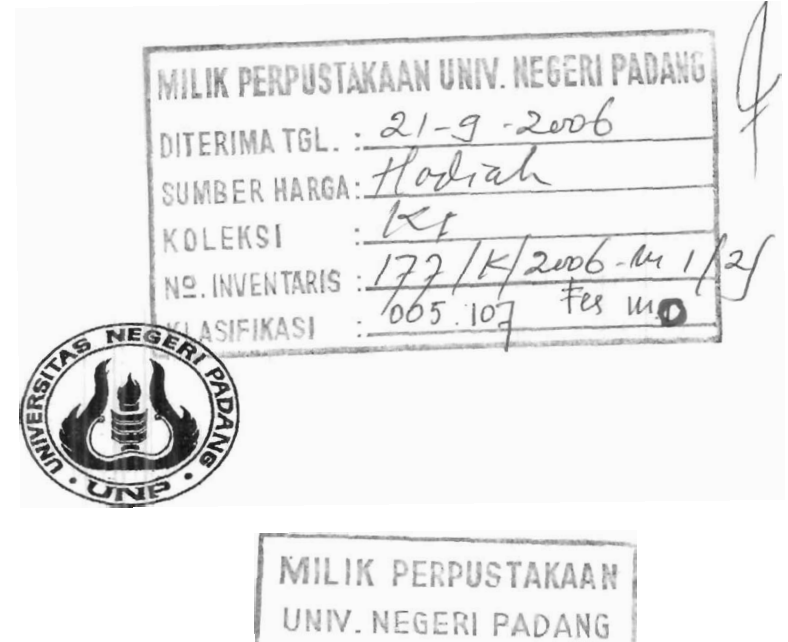

**Oleh Dra. Festiyed, MS** 

**JURUSAN FISIKA FAKULTAS MATEMA'I'IKA DAN ILMU PENGETAHUAN ALAM UNIVERSITAS NEGERI PADANG 2006** 

#### **KATA PENGAWTAR**

Dengan rasa syukur penulis panjatkan kehadirat Allah SWT, karena dengan Rahmad dan KaruniaNya jua penulis dapat menyelesaikan modul untuk digunakan pada matakuliah dasar-dasar pemrograman komputer.

Penulisan ini bertujuan untuk memudahkan mahasiswa dalam praktikum . menggunakan bahasa pemrograman Turbo Pascal. Modul ini dibuat untuk 12 kali kegiatan praktikum.. Selanjutnya penulis mengucapkan banyak terirna kasih kepada semua pihak yang telah membantu dan memberikan saran sehingga modul ini dapat digunakan. Tak lupa penulis mengharapkan kritik dan saran lebih lanjut demi perbaikan masa yang akan datang

Padang, 20 Juli 2006

Penulis

MILIK PERPUSTAKAAN

# **DAFTAR IS1**

# **HALAMAN**

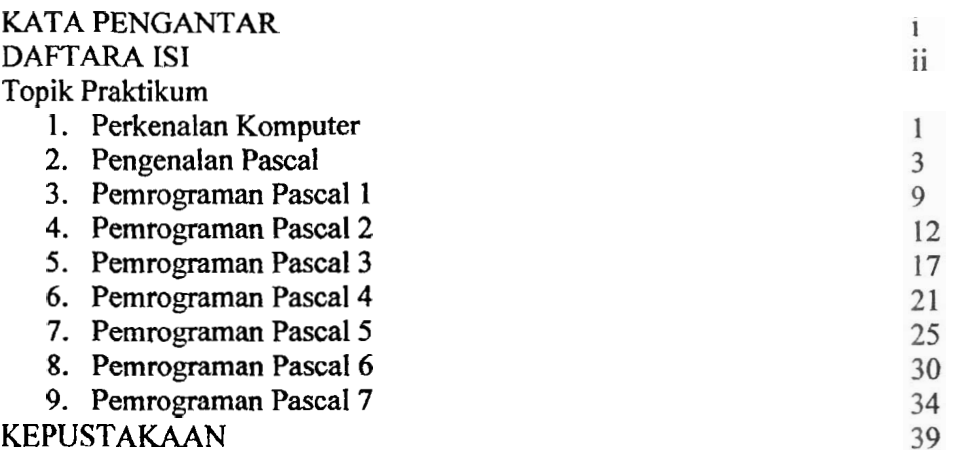

ł

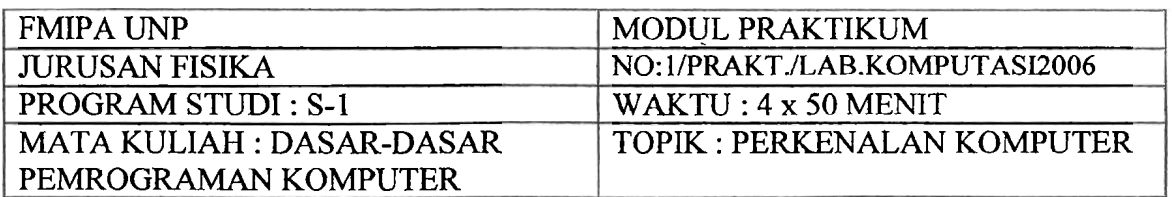

#### **A. Tujuan**

Mengetahui tentang **pengertian Komputer** dan **blok dasar Sistem Komputer** 

#### **B. Teori Singkat**

#### **Pengertian Komputer**

Istilah komputer berasal dari bahasa latin yaitu "Computare" yang berarti menghitung. **Secara** sederhana setiap alat yang berfungsi sebagai alat hitung Mesin Penjurnlah (Adding Machine) ataupun Kalkulator dapat disebut sebagai komputer. Namun pengertian komputer sekarang sudah mempunyai **arti** yang sangat berbeda dengan pengertian di atas.

Pada masa sekarang ini, istilah komputer seringkali diartikan sebagai seperangkat alat pengolah data elektronik yang beke rja dan dikontrol oleh sekurnpulan instruksi (Program) yang terlebih dahulu disimpan ke dalam unit memory utama (Main Memory) pada komputer tersebut. .

#### **Blok Dasar Komputer**

Ada banyak jenis, **ukuran** dan merek dari komputer, **namun** pada dasarnya suatu sistem komputer terdiri atas empat blok-blok dasar sebagal berikut

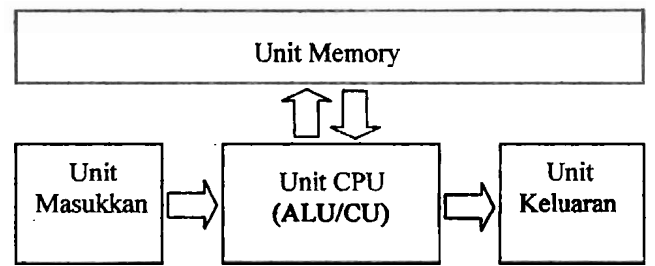

- I. Unit Masukan, terdiri **.dari** alat-alat yang memungkinkan pemakai komputer memberikan data atau perintah pada sistem komputer, misalnya : keyboard, disket, joystick, dll.
- **2.** Unit Keluaran, terdiri dari alat-alat yang memungkinkan pemakai komputer menerima informasi hasil keluaran oleh CPU komputer, misalnya : Monitor, Printer, Plotter, Disket.
- **3.** Unit CPU (Central Processing Unit) yang terdiri **dari ALU** (Aritrnathic Logic Unit) + CU (Control Unit), yaitu unit yang bertugas untuk mengkoordinasi semua aktivitas unit lainnya dan melakukan berbagai operasi perhitungan dan operasi logika.
- **4.** Unit memory, merupakan unit penyimpan sementara bagi data, program dan informasi hasil pemprosesan CPU komputer.

# **Keyboard (Papan Kunci)**

- Keyboard, Susunan tombol pada settap 'enis komputer berbeda namun pada dasarnya sama.
- Typewriter Keyboard, Kelompok tombol-tombol yang digunakan seperti) pada mesin tik.
- Numeric Keys, Kelompok tombol-tombol (angka 0 9) yang digunakan seperti kalkulator atau mesin hitung, dengan catatan lampu indikator menyala (on).
- Enter, Penekanan tombol ini menandakan anda telah selesai memasukan data dan sekarang komputer akan melaksanakan pekerjaannya.
- Affow key, Digunakan untuk mengatur pergerakan dari posisi kursor.
- Insert (Ins), Kunci ini menolong kita melakukan perbaikan-perbaikan dengan cara menarnbahkan dan mengganti karakter-karakter.
- Delete (Del), Digunakan untuk mengbapus karakier yang berada pada posisi kursor.
- Space Bar, Digunakan untuk menggeser kursor **dari** kiri ke kanan sesuai dengan jumlah spasi yang diinginkan.
- Back Space *(4* Digunakan untuk mengerakkan kursor dan kanan ke kiri dan akan menghapus satu karakter di sebelah kiri kursor.

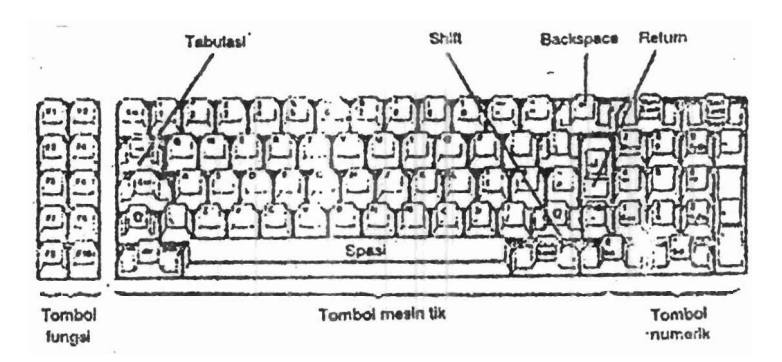

MILIK PERPUSTAKAAN UNIV. NEGERI PADANG

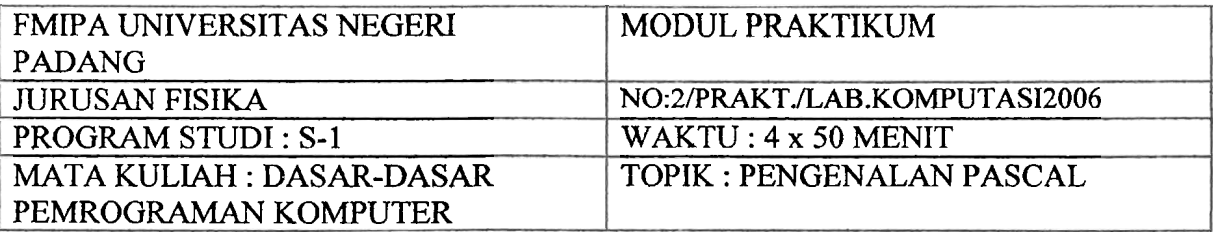

#### **A. PENDAHULUAN**

Komputer melaksanakan perintah-perintah dalam bentuk bahasa mesin di mana<br>tah itu tersusun atas deretan angka-angka 0 atau 1 dengan pola tertentu. Untuk perintah itu tersusun atas deretan angka-angka 0 atau 1 dengan pola tertentu. memudahkan programer (pembuat program komputer) dalam menyusun program maka dibuat bahasa-bahasa pemrograman yang mudah dimengerti oleh manusia. pernrograman tersebut merniliki perintah-perintah yang mudah dimengerti, memiliki struktur kontrol untuk mengendalikan jalannya program **serta** kemampuan untuk berinteraksi dengan pemakai komputer (brainware). Ada banyak bahasa pernrograman yang telah dikembangkan untuk berbagai keperluan, misalnya bahasa **BASIC, FORTRAN, COBOL, C, PASCAL, LOGO, DELPHI** dan lain-lain. Masing-masing bahasa memiliki ciri **khas** tersendiri, **FORTRAN** banyak digunakan di kalangan yang, memerlukan perhitungan nurnerik, **COBOL** digunakan kalangan bisnis, bahasa C bagi mereka yang mendesain program untuk sistem operasi. Program yang dibuat dengan menggunakan bahasa pemrograman tertentu, kemudian diterjemahkan ke dalam bahasa mesin dengan dua cara **yaitu** interpreter **dan** compiler. Interpreter akan menterjemahkan perintah setiap baris per baris ke dalam bahasa mesin dan langsung melaksanakan, sedangkan compiler menterjemahkan seluruh perintah terlebih dahulu ke dalam bahasa mesin, kemudian terjemahannya itulah yang dijalankan oleh komputer.

Pascal adalah bahasa pemrograman yang terstruktur, sehingga akan memudahkan bagi programer dalam mengatur strategi mtuk menyeiesaikan suatu masalah. Bahasa PASCAL yang asli didefinisikan oleh **Niklaus Wirth** dan **Kathleen Jensen** pada tahun **1974.** Kemudian bahasa tersebut ditetapkan oleh "International Standarts Organization" sebagai Standar Pascal (IS0 Standar) di tahun **1980.** IS0 Standar ini diterima juga (dengan perubahan kecil) di Amerika Serikat oleh "American National Standards Institute" (ANSI) **clan** "Institute of Electrical and Electronic Engginers" (IEEE) sebagai standar dalam bentuk American National Standar Program Language Pascal asli yang diciptakan oleh **Wirth,**  hanya saja didefinisikan lebih cermat.

Kemudian di tahun **1983,** Borland International memunculkan "Turbo Pascal" yang merupakan sebuah compiler Pascal untuk digunakan pada sistem CP/M, IBM PC-DOS dan komputer-komputer MS-DOS. Turbo Pascal ini merupakan compiler yang ampuh, murah dan berkecepatan tinggi serta memiliki perangkat pendeteksian kesalahan yang telah terpadu dalam sebuah program editor. Sejalan dengan perkembangan software, maka Borland International telah memunculkan pascal dalam bentuk **TURBO PASCAL version**  7.1.

#### **B. STRUKTUR PEMROGRAMAN PASCAL** .

Pascal dirancang untuk menggairahkan pernrogram moduler. Dengan demikian setiap langkah atau kelompok langkah yang logis dalam algoritma secara mum dapat diterjemahkan ke dalam modul pascal. Modul-modul pascal ini dinamakan blok, fungsi atau prosedur tergantung dari cara penggunaannya. Selain itu, sintaksis pascal megharuskan semua deklarasi dan definisi ditempatkan pada awal suatu program. Adapun struktur umum program yang ditulis dengan bahasa pascal adalah:

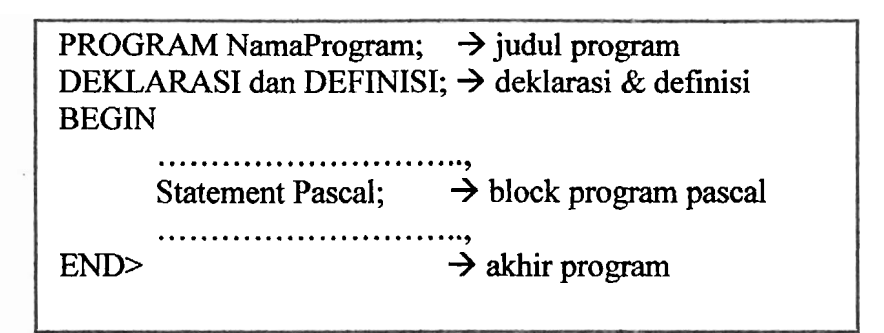

#### **1. Judul Program**

Baris ini memberitahu komputer bahwa bagian ini membentuk suatu program dengan nama yang telah didefinisikan.

#### **2. Deklarasi dan Definisi**

Bagian deklarasi pada dasarnya adalah bagian yang berisi hal-hal yang perlu dipesan atau didefinisikan sebelum program utama dilaksanakan.

Variabel merupakan nama (identifier) yang dimaksudkan untuk menampung suatu data tertentu. Untuk mendeklarasikan variabei diawali dengan **kata** VAR kemudian diikuti oleh daftar nama variabel dan tipe varibelnya.

# **a. Jenis Numerik**

**Bilangan Bulat** 

Hanya bisa menyimpan nilai bulat **saja,** tidak boleh mengandung desimal.

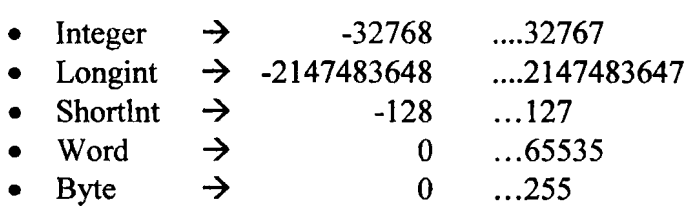

#### **Bilangan Real**

Bisa menampung nilai yang mengandung desimal atau pecahan.

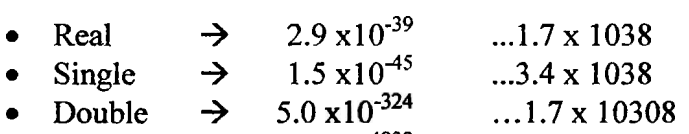

Extended  $\rightarrow$  3.4 x10<sup>-4932</sup> ...1.1 x 104932

Untuk Single, Double dan Extended memerlukan adanya MathCoprocessor 80287 atau 80387.

#### **b. Jenis Non Numerik**

String, untuk menyimpan rangkaian dari karakter seperti nama, alamat, dll. Char, untuk menyirnpan satu karakter saja. Boolean, untuk menyimpan nilai TRUE atau FALSE

#### **3. Statement Umurn Dalam Pascal**

#### **a. Memberi Keterangan Dalam Program.**

Pascal menggunakan karakter {dan} atau (\* dan\*) Contoh:

{Program **ini** untuk menampilkan pesan) .

(\*Program **ini** untuk menghitung sisi miring\*)

# **b. Membersihkan Layar**

Membersihkan layar dapat **digunakan** prosedur standar pascal berupa **CLRSCR, maka** untuk ha1 **ini** terlebih dahulu dideklarasikan dengan USES **CRT;** 

Contoh **USES CRT;**  .................., **CLRSCR,**  ---------------------

#### **c. Menulis isi Suatu Variabel**

Dengan menggunakan **WRITELN** atau **WRITE** bisa ditulis isi suatu variabel.

Contoh : **WRITELN('Sisi Miring** = **',SISI); WRITE('Centi meter');** 

#### **d. Mengatur Keluaran-**

Untuk variabel bilangan real dan integer bisa dipesan Jumlah tempatnya serta jumlah desimalnya.

Contoh WRITELN(Variabel:lebar); **WRITELN(Variabe1:lebar: Jumlah Desimal);** 

#### **e. Membaca Masukan Untuk Program**

Untuk memberi masukan pada program dapat digunakan procedure standar **READ dan READLN.** 

Contoh : **READ(Variabe1); READLN(Variabe1);** 

#### **4. Ekspresi dan Operator Pascal**

**a. Ekpresi,** adalah Kombinasi dari konstanta, variabel dan operator untuk menghitung suatu data dari data-data lain yang ada.

Contoh :

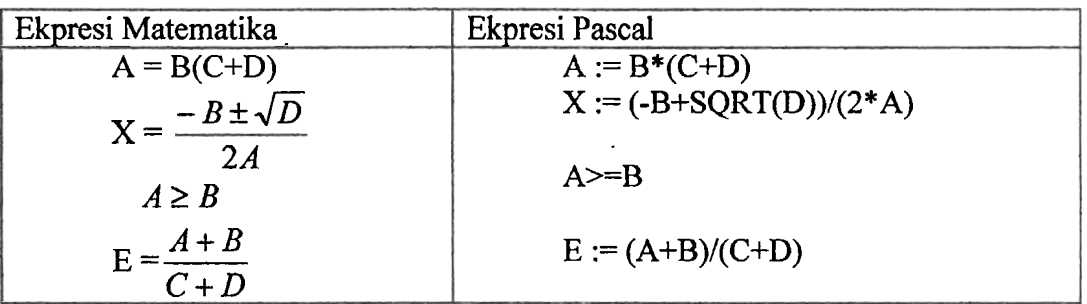

**b. Operator,** adalah kata sirnpan atau simbol yang telah didefinisikan oleh turbo pascal yang berfungsi **untuk** melakukan sesuatu terhadap satu atau beberapa data.

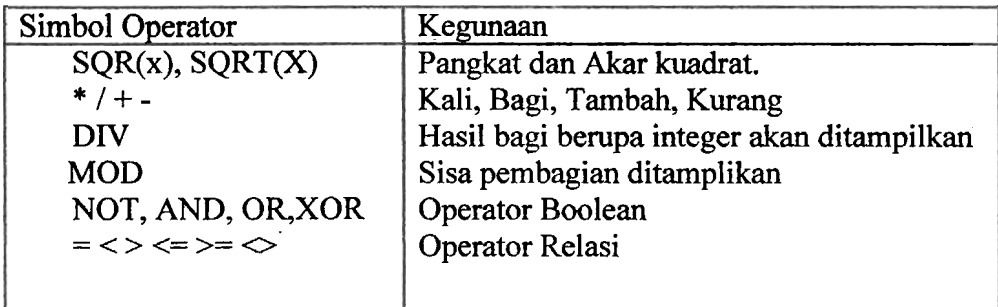

#### **C. Langkah Pengoperasian Pascal**

#### **1. Hidupkan Editor turbo Pascal.**

**Pada** menu utama terdapat pilihan, **untuk** memilih menu yang diinginkan dapat dilakukan dengan cara sbb:

- Menggerakkan penunjuk menu (pointer) dengan tomb01 **anak** panah,

lalu tekan <ENTER>

- Menekan kombinasi tombol <ALT> dengan huruf pertama pada menu utama.

# 2. Memulai Pengetikan Program

- Tekan [ALT-F]
- Sorot Sub-menu NEW dan [ENTER]

Ketiklah listing program

```
PROGRAM HaIlo; 
BEGIN 
   WRITELN(' Hallo Selamat Datang '); 
   WRITELN(' di');
   WRITELN(' Labor Komputer Fisika-UNP'); 
   WRITELN; 
   WRITE(' Belajar'); 
   WRITELN(' Turbo Pascal');
END.
```
# 3. Menyimpan Program Pascal.

- Tekan tombol [ALT] dan [F] secara bersamaan.
- Sorot Sub-menu SAVE dan tekan [ENTER]
- Ketiklah nama file C:\HALLO [ENTER]

# 4. Kompilasi Program Pascal.

- Tekan kombinasi tombol [ALT] dan [C]
- Sorot Sub-menu COMPILE **dan** tekan [ENTER]
- Tunggu sampai proses kompilasi berhasil dengan baik, **dan** layar monitor **akan** tampil pesan:
	- *"Success: Press* **any key** '\*, kemudian tekan ENTER.

Kalau terdapat pesan lain yang muncul, seperti:

"Error 85: Expected"<br>"Error xx : Expected"

"Error  $xx:$ 

ini berarti bahwa proses kompliasi belurn berhasil, **maka** program hams diperbaiki terlebih dahulu.

# 5. Memperbaiki Program

- Tekan kombinast tombol [ALT+EI
- Lakukan perbaikan terhadap listing program.
- Kemudian sirnpan lagi seperti langkah-3.

#### 6. Menjalankan dan Melihat Hasil Program

- Tekan [ALT-R]
- Sorot sub-menu **RUN dan** [ENTER]

# **7. Memanggil Program**

- Tekan **[ALT+F]**
- Sorot Sub-menu Open dan [ENTER]
- Ketik C: dan **[ENTER]**
- Pilih **"NAMA FILE"** yang dipanggil dan **[ENTER]**

# **8. Mengakhiri Editor Turbo Pascal**

- Tekan **[ALT-F]**
- Sorot **Sub-menu EXIT dan [ENTER]**

#### **9. Menjalankan Program dari Sistem Operasi [ENTER]**<br>[ENTER] **C:\HALLO**

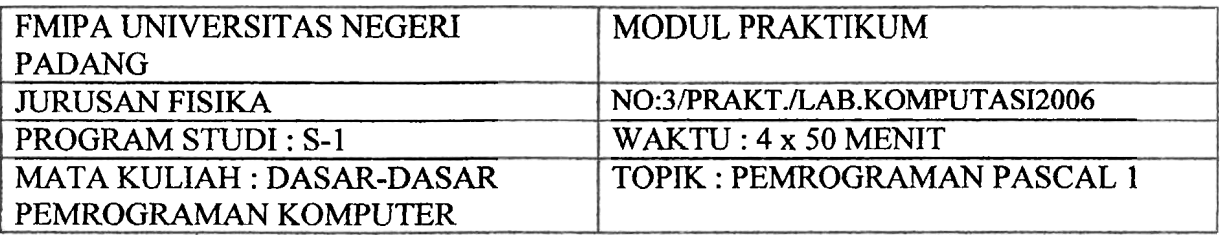

# A. **TUJUAN**

Setelah melakukan praktikum, diharapkan praktikan dapat:

- 1. Mengaktifkan editor Turbo Pascal 7.1 untuk mengetik program dengan bahasa pernrograman Pascal
- 2. Menggunakan statement **WRITE** dan **WRITELN** untuk menampilkan string dan variabel ke layar
- **3.** Mengatur tampilan data yang berupa bilangan integer dan bilangan real dengan format tertentu
- **4.** Mengunakan statement **READLN untuk** memasukkan data ke dalam variabel pada program pascal

# **B. CONTOH-CONTOH PROGRAM**

**1.** Program **untuk** menghitung kuat arus pada suatu alat yang memiliki nilai tahanan murni 50 ohm dan diberi tegangan AC 220 V

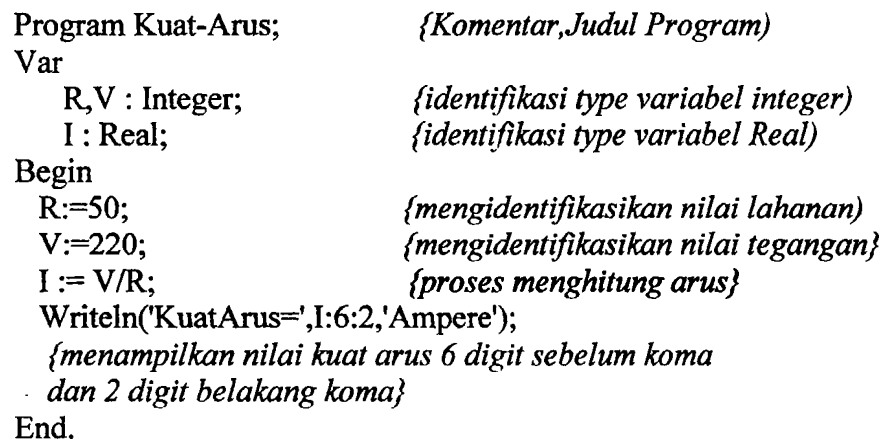

Simpan dengan nama: **CONTOH1A.PAS** 

2. Program untuk menghitung daya terpakai pada suatu beban murmi

```
Program Daya; 
Const 
  R= 100; Jmenetapkani hurga konstata R) 
var 
  1,P :real;
```
Begin<br> $I:=2.5$ : 1~2.5; *(menetapkan nilai k&t arus)*  P:=SQR(I)\*R; *{proses mencari daya sebagai variable*  $P = I^2$ *. R}* Writeln('DAY A=',P:6:2); *{proses menampilkan daya}* Writeln('DAY A=',P:6:2);<br>*{mengakhiri program} {proses menampilkan daya dengan} mengakhiri program*} End. *fmengakhiri program)* 

Simpan dengan nama: **CONTOH1B.PAS** 

3. Buatlah program yang dapat digunakan **untuk** menghitung Massa pada **hukum**  Newton I1 **dan** data (Gaya dan percepatan) dimasukkan melalui keyboard

```
Program Gaya-Newton; 
Uses crt; {menggunakan monitor}
Var 
  F,a : integer; 
  m : real; 
Begin 
 Clrscr; (membersihkan layer) 
 Write('Besar Gaya(N) = '); {menampilkan tulisan) 
                   Readln(F); (menginput besar P) 
 Write('Besar Percepatan(m/ss = ');
 Readln(a); 
 m:=F/a; 
 Writeln('Besar Masa = ',m:6:2,'Kg');
End.
```
Sirnpan dengan narna: **CONTOH1C.PAS** 

#### TUGAS:

Buatlah flowchart **dan** program **untuk** setiap permasalahan di bawah **ini,** kemudian sirnpan dengan narna file **TUGAS1 A, TUGASlB** dan **TUGASlC.** 

1. Bila dua buah gaya  $F_1$ , dan  $F_2$  saling tegak lurus, maka dapat dihitung resultan gaya (FR) dengan nunus:

$$
F_R = \sqrt{F_1^2 + F_2^2}
$$

Diketahui gaya  $F_1$ , = 30 N dan gaya  $F_2$  = 15 N, susunlah flowchart dan program untuk menghitung resultan gaya(FR) tersebut.

2. Rancanglah sebuah program **untuk** menghitung tegangan maksimum (Vm) dari sebuah kumparan dalam medan magnet.

a. 
$$
A = p.1
$$
  
\nb.  $\omega = 2\pi f$   
\nc.  $Vm = NBA \omega$   
\nJika harga dari B = 5. 10<sup>2</sup> Wb/m<sup>2</sup>, A = 3.10<sup>-3</sup> m<sup>2</sup>, f = 50 Hz dan harga N diinput.

ERPUSTAKAAN GERI PADANG

- 3. Transformator satu fase, jumlah lilitan kumparan primer Np = 400, jumlah lilitan **kurnparan sekunder Ns** = **1000.** Luas **penampang inti** = **60 cm2. Jika kumparan**  primer dihubungkan sumber 520 V, 50 Hz, Hitunglah :<br>a). Kerapatan fluks maksimum pada inti (Bm).
	- a). Kerapatan fluks maksimum pada inti (Bm).<br>b). Tegangan yang diinduksikan pada kumpara
	- b). **Tegangan yang diinduksikan pada kurnparan sekunder (Es)**

**Buatlah program** untuk **soal di atas dan gunakan Rumus berikut ini:**   $a = Np/Ns = Vp/Vs$ 

*Ep* = **4,44. f** *.Np.Bm.A volt* 

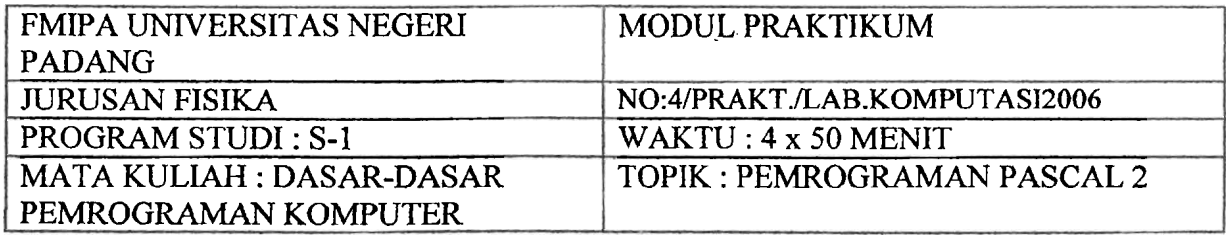

#### A. **TUJUAN**

Setelah melakukan praktikum, diharapkan praktikan dapat:

- 1. Mengetahui cara mendefinisikan dan menggunakan **LABEL** dalarn pemrograman Pascal
- **2.** Menggunakan statemen **GOT0** untuk percabangan tak bersyarat dalarn program. Menggunakan statemen **IF-THEN-ELSE untuk** percabangan bersyarat dalam program.

#### **B. CONTOH-CONTOH PROGRAM**

Ketiklah contoh-contoh program berikut sarnbil memperbaiki atau menarnbah **peritah**  yang belum **ada** atau belum benar.

```
CONTOH 1 :
```

```
Program Lompatan-Tak-Bersyarat; {Komentar awal) 
Uses Crt; 
Label 
   Ulang; {pendefinisian}
Var 
   R1 ,R2,Rs : Integer; 
   Rp : Real; 
Begin 
 Ulang: {Awal proses loop pada label ulang) 
 Clrscr; 
 Write('Harga R1= '); Readln(R1);
 Write('Harga R2 = '), Readln(R2);
 Rp: = (R1 * R2/(R1 + R2)); {Proses Rp = R1 \. R2/R1+R2}
 Rs:=Rl +R2; 
 Writeln('Harga Rp ',Rp:5:2); (menampilkan harga Rp) 
 Writeln('Harga Rs ',Rs); {menampilkan harga Rs}
 Writeln('[Enter] untuk mengulangi dm'); 
 Writeln('[CRTL+BREAK] untuk berhenti'); 
 Readln; 
 Goto Ulang; {awal percabangan tak bersyarat ke label Ulang}
End.
```
Simpan dengan nama: **CONTOH2A.PAS** 

```
CONTOH 2: 
       Program Lompatan_Bersyarat; 
       Uses Crt; 
       Label 
           Ulang, Selesai; (Pendefinisian label yang dipakai) 
       Var 
                       R<sub>1</sub>, R<sub>2</sub>, R<sub>s</sub> : Integer;
                       Rp : Real, 
       Begin 
         Ulang: 
         Clrscr; 
         Write('Harga R1 = ');Readln(Rl); {Menginput harga RI) 
         Write('Harga R2 =');Readln(R2);
       If R1 = 0 then goto selesai; {awal bersyarat ke label selesai jika harga R1 = 0}
         Rp := (R1 * R2/R1 + R2)Rs := R1 + R2;
         Writeln('harga Rp = 'Rp:5:2);Writeln('Harga Rs = Rs);
         Writeln('Tekan [Enter] lX, kemudian'); 
         Writeln('Isikan R1 = 0 untuk berhenti.');
         Readln; 
         Goto Ulang; {awal percabangan tak bersyarat ke label Ulang) 
       Selesai; {label Selesal) 
       End. 
       Sirnpan dengan narna: CONTOH2B.PAS 
CONTOH 3: 
     Program Nilai-Mahasiswa; 
     Uses Crt; 
      . Var 
       Narna, Ket : String; (Variabel bertype string] 
       Quiz, Praktek, Laporan : Integer;<br>Nilai : Real:
                                            Nilai : Real; {Variabel bertype real) 
     Begin 
       Clrscr; 
        (masukkan Data & Nilal Mahasiswa) {Komentar yang tidak diproses) 
        Write(Wama Mahasiswa = I); Readln(Narna);(Menginput Nama) 
        Write('. ........... = ');Readin(Quiz); {Menginput Nilai Kuis) 
        ....... ('Nilai Praktek = '); ........ (Praktek); {menginput nilai praktek}
        ................................. .;. .................. {menginput nilai laporan) 
      {Pengolahan Nilai Mahasiswa} 
       Nilai:=0.3 5 *Quiz + 0.5 *Praktek + 0.1 5*Laporan; {Proses Pengolahan nilai akhir)
```

```
{Penyeleksian Mahasiswa Lulus / Gagal) 
       If Nilai > 50 Then Ket:='Lulus' Else Ket:='Gagal';
     (Proses percabangan bersyarat, di mana jika nilai akhir besar dari 50 maka 
     keterangannya Lulus dan jika tidak tidak keterangannya Gagal) 
     (Menampilkan Nilai & Keterangan Mahasiswa) 
       Clrscr; fbersihkan layar) 
       Writeln('Nama Mahasiswa =',Nama);<br>Writeln('Nilal Akhir           =',....... :5:2);      {menampilkan nilal akhir}
       \frac{1}{2} \frac{1}{2} \frac{1}{2} \frac{1}{2} \frac{1}{2} \frac{1}{2} \frac{1}{2} \frac{1}{2} \frac{1}{2} \frac{1}{2} \frac{1}{2} \frac{1}{2} \frac{1}{2} \frac{1}{2} \frac{1}{2} \frac{1}{2} \frac{1}{2} \frac{1}{2} \frac{1}{2} \frac{1}{2} \frac{1}{2} \frac{1}{2} End. 
     Simpan dengan narna: CONTOH2C.PAS 
CONTOH 4: 
      Program Akar-Persamaan-Kuadrat, 
      Uses Crt; 
      var 
              A,B,C : integer; 
              D: real:
              X1 ,X2 : real; 
      Begin 
         Clrscr; 
         Writeln('1sikan Marga Untuk'); 
         Writeln( 1 
         Write('Konstanta A: '); Readln(A);
         ................................ ..., ......... ..., flulis dan baca B) 
         Write('Konstanta C: '); ........... .; (Baca nilai C) 
         Writeln( ......................... --- ------- ); 
         Writeln; 
       {pengolahan Nilai Diskriminan) 
         D:=B*B-4*A*C;{Menghitung Akar Berdasarkan Nilai Diskriminan) 
         If D=O then (Percabangan untuk D=0) 
       Begin (proses awal percabangan 
untuk harga D=0}
         XI :=-B/(2*A); (Proses mencari harga XI) 
         Writeln('PK. Memiliki Akar Kembar'); 
         Writeln(' .................................. 'I; 
         Writeln('AkarKembarnya=',X1:6:2); 
       End 
       Else \{jika harga D \neq 0\}Begin 
         If D>O then
```

```
Begin {Proses awal pencabangan . untuk 
D > 0}
    X1:=(-B+Sqrt(D))/(2*A);X2:=(-B-Sqrt(D))/(2*A);Writeln('PK. Memiliki dua akar berbeda'); 
 Wnfteln(' ---------------- 'I; 
 Writeln('Akar Pertama =',X1:6:2).
 Writeln('Akar Kedua = ',X2:6:2); 
 End 
 Else 
Begin 
 X1 := B/(2*A);X2:=Sqrt(-D)/(2*A);Writeln('PK. Memiliki Dua Akar Irnaginer'), Wrikln(' .......................... ------------ 'I; 
 Writeln('Imaginer Pertama = ',X1: 6:3,'+',X2:4:1,'I');
 Writeln('1maginer Kedua = ',X2:6:3,'-',X2:4: 1 ,'I'); 
End; 
End; 
End.
```
Simpan' dengan narna: **CONTOH2D.PAS** 

#### CONTOH **5:**

```
Program Konversi-Suhu(Input,Output); 
(Program untuk mengkonversi Suhu dari derajat Celcius ke derajat Fahrenheit Oleh : 
 Nama : 
 Nim/Bp:
 Tanggal : 1
Uses Crt; 
Const K1 = 1. 8; K2 = 32;
Label tuson; 
Var 
 Celcius, Fahrenheit : real; 
 Ulang : char; 
Begin 
  Clrscr; 
  Writeln('Konversi dari derajat Celcius ke demjat Fahrenheit'); 
  Writeln(' -- --' -- - ); 
  Writeln; 
  Repeat 
    Write('isi besar suhu dengan ukuran derajat celcius : '); Readln(Celcius);
    Fahrenheit := K1 Celcius + K2; 
    Writeln;
```

```
Writeln(' maka : ');
    Writeln; 
    Writeln(' ',Celcius: 10:2,'derajat Celcius = ',Fahrenheit: 10:2,' derajat Fahrenheit');
    \text{Writeln}(\text{'} ();
    Writeln; 
    Write(' Mau mengkonversi lagi (Y/T) ?'); Readln(Ulang);
    Writeln; 
  Until (Ulang = 'T') Or (Ulang = 't');
  Writeln; 
  Writeln;<br>Writeln('
                 Terima Kasih, Semoga Sukses . . . . . !!!');
  Readln; 
End.
```
Simpan dengan nama: **CONTOH2E.PAS** 

TUGAS:

- **1.** Buatlah sebuah program seperti garnbar di **bawah ini** dengan menghitung nilat R totalnya **dan gunakan** metode lompatan bersyarat **dan** talc bersyarat serta buatkan komentar **anda** di dalarn program tersebut.
	- 2. Dari **pertanyaan** no. 1 **buatkan** juga bagaimana **kita melakukan** perulangan jika ingin melakukan perulangan dan langkah apa yang hams **kita** lakukan. (Masukkan dalarn program).

 $177/k/2006$ -141/2/  $\frac{17}{2005.410}$ 

 $M:$ 

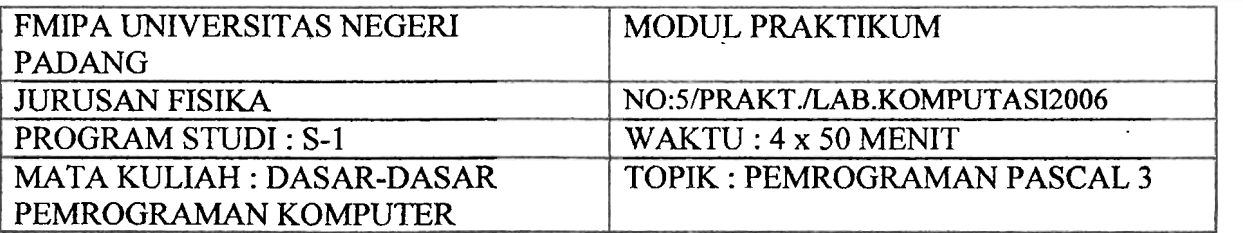

#### A. **Tujuan**

Setelah melakukan praktikum, diharapkan praktikan dapat

- 1. Menggunakan statemen **FOR-TO-DO** dan **FOR-DOWN-TO** untuk pengulangan dalam program.
- 2. Menggunakan statemen **WHILE-DO** untuk perulangan dalam program.
- **3.** Menggunakan statemen **REPEAT-UNTIL** untuk perulangan dalam program.

#### **B. Contoh-Contoh Program**

Ketiklah contoh-contoh program berikut sambil memperbaiki atau menambah **peritah**  yang belum ada atau belum benar.

#### CONTOH 1:

Program Pengulangan; Uses Crt; **Var**  <sup>I</sup>: Integer; Begin Clrscr; Writeln('Tulisan ini ditamplikan 5 kali'); Writeln; For I:= I to 5 do *{statemen perulangan}* Begin Writeln(' LABOR FISIKA KOMPUTASI FMPA UNP'); End; End *{apa rang teijadi bila* ". " *dihilangkan, perbaiki kesalahan tersebut)*  Simpan dengan nama : **CONTOH 3A.PAS** 

#### CONTOH 2:

Program Tabel\_bilangan; Uses crt; var Bi1,Nilai : Integer; Bil1, Bil2 : Real; Begin

Clrscr *Japa yang terjadi bila* "; :' *dihilangkan, perbaiki kesalahan tersebut)* 

MILIK PERPUSTAKAAN

```
Nilai := 10; {Menetapkan harga nilai = 10}
         Writeln; 
         Writeln('Kuadrat dan akar bilangan'); 
         Writeln(' ......................... - ------ GI; 
         Writeln('N0. Bil Kuadrat Akar'); 
         Writeln('------------------------------');
         For Bil := 1 to 10 do
         Begin 
            \overrightarrow{B}ill := sqr(nilai); {Proses Bill = Nilai<sup>2</sup>}
            . . . . . . . . . . . . . . . . . . . . . , {Proses Bi12 = akar kuadrat(ni1afl 
           Writeln (Bil:3,'.',Nilai:3,'',Bil1:7:0,'',Bil2:8:3);<br>Nilai := nilai+5;<br>{Kenaik}
                                                    Nilai := nilai+5; {Kenaikan nilai = 5) 
         End; 
         Writeln('------------------------------');
       End. 
       Simpan dengan nama : CONTOH3B.PAS 
CONTOH 3: 
    Program Hitung-Faktorial;
    Uses Crt; 
    Var
       Bi1,l : Byte; 
       Faktorial : LongI; \{...,\text{perbaiki}\} kesalahan}
    Begin 
      Clrscr; 
      Write('Ketik bilangan yang dicari faktorialnya = '); {input bilangan) 
      Faktorial: = 1;
      ForI:=Bil Down to 1 do fproses perulangan selama I berharga = 
                                                 hi1 hingga berharga 1) 
      Begin
        Faktorial:=Faktorial * I 
      .End; 
      Writeln('Faktoria1 Bilangan Tersebut = ',faktorial); 
      Write('Tekan [ENTER]'); 
      Readln; 
    End. 
    Simpan dengan nama: CONTOH3C.PAS 
CONTOH 4: 
      Program Tabel-Konversi-Suhu;
      Uses Crt;
```
**Var** 

```
C : In; {perhaiki kesalahan}<br>R,F : Real {perbaiki kesalahan}
                               R,F : Real {perbaiki hsalahan) 
Begin<br>CIS;
                              CIS; (perbaiki kesalahan) 
 Writein(' TABEL KONVERSI SUHU '); 
 Writ&(' ------------------- - --------------- 'I; 
 Writeln(' Celclus Reamur Fahrenheit ');
 writeln('---------------------------- - --------- '1; 
 C=10;
 While C<= 100 do {kerjakan selama C<= 100}
 Begin 
   ................., {proses mencari harga Reamur} 
   ............ '...., {proses mencari harga Fahrenheit) 
   Writeln(C:6,",R:8:2,",F:8:2); 
    ............. , {hnaikan harga C = 10) 
 End; 
 ................., {tampilkan garis} 
End Jperbaiki kesalahan)
```
Simpan dengan nama: **CONTOH3D.PAS** 

#### CONTOH 5:

```
Program Hitung-Pangkat; 
Uses Cls; Jperbaiki kesalahan) 
Var 
  Jawab : char; 
  Dasar,Pangkat,Hasil : real; 
Begin 
~eieat Julangi perintah di bawah ini selama batasan di bawah benar) 
 Clrscr; 
 Writeln('Menghitung Pangkat Bilangan'); 
  ..............................., (buat gar is) 
  ......................................... fberikan satu baris kosong) 
{pemasukan data\}Write ('Bilangan pokok : ');readln(dasar);
  Write('Pangkatnya : ');readln(pangkat);
{pengolahan data) 
  ........................................ ; (proses mencari hasil pernangkatan dengan rumus 
                                     hasil=exp(pangkat*ln(dasar)){Menampilkan hasil) 
  ........... .................... {tampilkan hasil dengan media 8 digit 
                                     dengan 2 angka dibelakang bma) 
  Write('Pangkat yang lain(Y/N)?');
 Readln(Jawab); {menginput jawaban)
```

```
Jawab:= upcase(jawab); {mendefinisikan karakter menjadi huruf besarnya}<br>Until Jawab='N' {parameter pembatas untuk statement repeat. iika
                                       Until Jawab='N1 harameter pembatas untuk statement repeat, jika 
                                            jawab=Y maka kembali ke repeat}
     End 
     Sirnpan dengan narna: CONTOH3E.PAS 
CONTOH 6: 
    Program Penjumlahan dan Rata rata(Input,Output);
    (*Penjurnlahan dan rata-rata 25 integer pertama*) 
    Uses Crt (perbaiki kesalahan) 
    Var 
       Jurnlah,maks : integer; 
       Bilangan : integer; 
       Rata-rata : real; 
    Begin 
      Readln(maks); 
      Jumlah := 0 {perbaiki kesalahanj 
      Bil := 1; (perbaiki kesalahan) 
      While bilangan < maks do 
      Begin 
       Bilangan = bilangan+l ; {perbaiki kesalahan) 
       Jumlah :=iumlah + bilangan;
     End; 
     Ratarata :=jumlah/maks;
      Writeln('jum1ah dari ',maks,' bilangan adalah:' jurnlah); 
      Writeln('Tata-rata dari',maks,'bilangan adalah: ',rt); {perbaiki kesalahan}
    End. 
    Simpan dengan narna: CONTOH3F.PAS
```
# **TUGAS:**

- 1. Buatlah sebuah program yang dapat digunakan **untuk** menampilkan 10 bilangan yang pertama dari sebuah deret ukur yang dirumuskan oleh:  $Ux=300-2X^2$
- 2. Buatlah program yang dapat menampilkan **huruf-huruf** di bawah ini **pada** layar monitor. L K J **I H G F E D** *C* **B** A atau **huruf** kebalikannya.
- **3.** Buatlah sebuah program dengan tarnpilan seperti tabel dengan persamaan sebagai berikut:

P = **I'.R.** Harga **R** berubah dari 1 sampai dengan 10 **dan** nilainya bertambah sebesar 0,2 untuk setiap kenaikan nilai.

Gunakan perintah **For-to-do** atau **Repeat-Until untuk** menarnpilkannya.

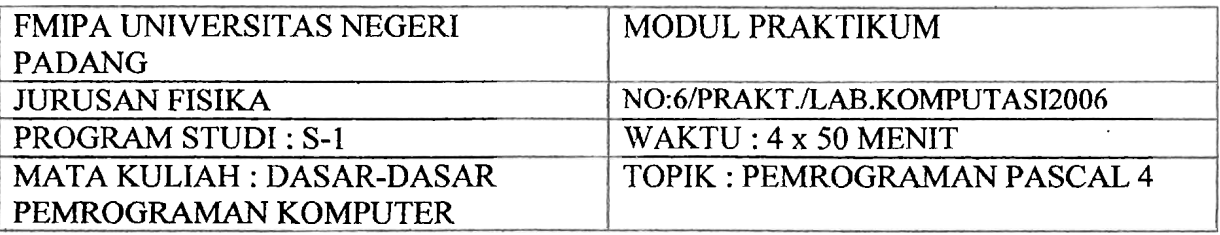

#### **A. TUJUAN**

- 1. Menggunakan statement **GOTOXY** untuk mengatur posisi kursor pada saat menampilkan string di layar.
- 2. Menggunakan statement **TEXTCOLOR** dan **TEXTRACKGROUND untuk**  mengatur warna tulisan dan warna latar belakang pada tampilan layar
- **3.** Menggunakan statement **CASE-OF-ELSE** untuk melakukan percabangan pada pi I **Than** menu

#### **B. CONTOH-CONTOH PROGRAM**

Ketiklah contoh-contoh program **berikut** sambil memperbaiki atau menambah peritah yang belum ada atau **belum** benar.

#### CONTOH 1:

I

Program Posisi di Layar Program Posisi di layar; Uses Crt; **Var**  Nama, alamat : string; Begin Clrscr; Write('Ketik Nama Anda: '); Readln(Nama); Readln(Nama); Readln(Alamat); Readln(Alamat); Write('Dan Alamat Anda: ');<br>Gotoxy(5,10); Gotoxy(5,10); <br>Writeln(nama); *{menempatkan kusor pada kolom 5 baris 10}*<br>*{menempatkan nama pada kolom 5 baris 10}* Writeln(nama); *{menempatkun nama pada kolom* **5** *baris 10)*  Gotoxy(10,15); *{menempatkan kursor pada kolom 10 baris 15}* Writeln(alamat); *{menempatkan alamat pada kolom 10 baris 15}* End *{perbaiki kesalahan)* 

Sirnpan dengan nama: **CONTOH4A.PAS** 

#### CONTOH 2:

Program Warna Di layar Program Warna di layar; Uses **Crt; Var**  N : integer; Begin

```
Clrscr; 
 For N:=O to 15 do 
 Begin 
   Gotoxy(I 7,N+5);
   Textcolor(N); {merubah warna teks seharga N) 
   Writeln('Tulisan ini ditampilkan dengan warna ke-',N:2);
   Textbackground(0); {memberi warna latar teks hitam) 
 End; 
 Readln; 
End. 
Simpan dengan nama: CONTOH4B.PAS
```
#### CONTOH 3:

```
Program konversi suhu {perbaiki kesalahan) 
Uses Crt; 
Var 
  Jawab : ............. .; {tentukan type variabel yang sesuai) 
  C: ...... ; <i>ftentukan type variabel yang sesuai}<br>
R,F: ....; ftentukan type variabel yang sesuai}
                            R,F : ....; {tentukan type variabel yang sesuai) 
Begin 
 Clrscr; 
 Gotoxy(30,lO); fmenempatkan cursor pada kolom 30 baris 10) 
 Textcolor(4); { Warna tulisan merah) 
 Textbackground(7); fwarna latar belakang putih \{Write('Suhu dalam derjat ceislus =');
 Textcolor(1); fwarna tulisan merah) 
 ................ .........., {menginput harga C) 
 R:= ............... .; 
 F:=..................;
  ............................ (menempatkan kursor pada kolom 25 baris 12) 
 Text (5); {warna tulisan 5) 
  Text (I 4); {warna tulisan 14) 
  Writeln(''Konversi suhu R=',R:4:1,'dan F=',F:4:1);
 Readln; 
................ {Akhiri proram) 
 Simpan dengan nama: CONTOH4C.PAS
```
#### CONTOH 4:

Program Menu-Sederhana; Uses **Crt;**  ............................ Menu,Selesai,Ulang; **Var** 

*f Mendefinisikun label)* 

Pilih:.........;

*{Tentukan type variabel)* 

```
C,R,F,K:. ....... ...; {Tentukan type variabel) 
                                                    Jawab: ............ ..; fTentukan type variabel) 
Begin 
 Menu; 
               \mathbb{R}^2.................................. {Bersihkan layar) 
 Tex tbackground(7); (Berikan warna latar 7) 
 Gotoxy(25,8);Textcolor(5);Writein('Menu Untuk Konversi Suhu'); 
 Gotoxy(25,9);Textcolor(8);Writeln('-- --------------- - ------- ------- '1; 
 Gotoxy(25,1 1);Textcolor(l); Writeln('1. Celsius ke Reamur');
 Gotoxy(25,12);Textcolor(4); Writeln('2. Celsius ke Fahrenheit'); 
 Gotoxy(25,13);Textcolor(3); Writeln('3. Celsius ke Kelvin'); 
 Gotoxy(25,14);Textcolor(6); Writeln('4. Selesal); 
 Gotoxy(25, 1 6);Textcolor(8);Writein(' --------------------------------- 1; 
 Gotoxy(25,17);Texicolor(8);Writeln('Pilih Konversi Anda');
  Textcolor(7);Textbackground(O);Gotoxv(57,17);Readln(Pilih); 
{Menseleksi pilihan untuk konversi suhu) 
Case Pilih Of {Statement pilihan lebih dari 2) 
                                   1 : Begin {Pilih=I, mulai program untuk rearnur) 
  Clrscr; 
   Textbackground(l);Textcolor( 14); 
   Gotoxy(25,ll); 
   Write('Suhu yang dikonversi:')
   Readln(C); 
   R:=. ........ {Rumus konversi ke rearnur) 
   Gotoxy(25,13); 
   Writeln('Suhu dalam Rearnur = ',R: 6 : 2); 
   Textcolor(7);Textbackground(O); 
   .... .. .......... , {Kembali ke label ulang) 
 End; 
2: Begin {untuk pilihan= 2, Fahrenheit) 
  .........., {bersihkan layar) 
  Textbackground(l);Textcolor( 14); 
  Gotoxy(25,ll); 
  Write('Suhu yang dikonversi:'); 
  .............. , {Inputkan harga C) 
                                   F:=. ............. {Rumus konversi ke Fahrenheit) 
  Gotoxy(25,13); 
  ........... ('Suhu dalam Fahrenheit =',...: 6:2);
                                   {menampilkan harga Fahrenheit) 
  Textcolor(7);Textbackground(0), 
  Goto Ulang; {Kembali ke label ulang}
 End; 
3: Begin 
  Clrscr;
```

```
Textbackground(l);Textcolor(l4); 
  Gotoxy(25,11);
  Write('Suhu yang dikonversi: \qquad'),
  .........., {baca harga C) 
  K:=(C+273); 
  Gotoxy(25,13); 
  Writeln('Suhu dalam Kelvin=',............);
  {Tulis harga derajat Kelvin) 
Text. .................. .(7);Text. .......... :. ............ (0); 
  GoTo.. .......... ; . (kembali ke label ulang) 
  End; {Akhiri Statement) 
4: Begin 
  Goto Selesai; {ke \text{ label} \text{ s} \text{e} \text{)}}End; 
  Else 
  Begin 
  ......... .Menu; {Ke label Menu) 
  End; 
  Ulang (label ulang, perbaiki statement) 
  Gotoxy(20,16); 
  Textcolor(28);Textbackground(7); 
  Write(' Akan Mengkonversi Yang Lain (Y/N)?:');
  .......... (Jawab); (menginput jawaban) 
  If (Jawab='Y') or (Jawab='y') then goto menu;
                               (Jika jawub: Y atau y maka ke label menu} 
  Selesai (Label selesai, perbaiki kesalahan} 
End.
```
Simpan dengan nama : **CONTOH4D.PAS** 

# **TUGAS:**

Buatlah sebuah program beserta tampilan menu yang menarik, sehingga dapat digunakan untuk menghitung:

- <sup>I</sup>**untuk** menghitung: I Kuat Arus dengan **Hukum** Ohm
	- Besar daya yang terpakai sebuah beban murni
- Besar Reaktansi pada kapasitor
- Besar Reaktansi pada induktor  $\ddot{\phantom{a}}$
- Tegangan primer pada transformator  $\bullet$
- Rangkaian sen dan paralel pada resistor

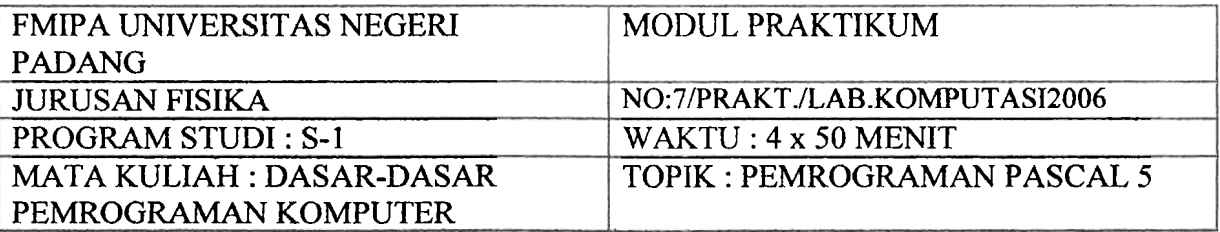

# **A. TUJUAN**

Setelah melakukan praktikum, diharapkan praktikan dapat:

- 1. Menggunakan sebuab **array berindek satu** atau **berindek dua** untuk mendeklarasikan sebuah variabel
- **2.** Menggunakan **Procedure** & **Function** dalam program pascal

# **B. CONTOH-CONTOII PROGRAM**

Ketiklah contoh-contoh program berikut sambil memperbaiki atau menambah peritah yang belum ada atau belum benar.

# CONTOH 1:

```
Program Nilal-Rata-rata;
      Uses Crt;
      var 
        Nama: String; 
        Nilal : Array[l..9] of integer; {pendefinisian nilai array 1 sampai 9 sebagai bi.
      integer) 
         I, Total: integer;
         Rata2 :real; 
      Begin 
         Clrscr; 
         Write('Nama Mahasiswa:'); Readln (Narna); 
         Total:=O; 
        For I:=l to 9 do 
         Begin 
           Write('Nilai ujian Ke-',I:2,'='); Readln(nila[I]);
           Total:=Total+Nilai [I]; 
         End; 
         Rata2:=Total/9; 
         Writeln; 
\text{WriteIn}(\text{``}\text{)}Writeln('Nama Mahasiswa = ,'......);
         WriteIn('Total Nilai = ',....:3);Writeln('Rata-rata Nilai = ',.....6:2);
      End.
```
Simpan dengan narna: **CONTOH5A.PAS**  CONTOH 2: Program Nilai\_Praktikum; Uses Crt; Var N,t : Integer; Nama, Indek : Array[ 1..50] of String; Quiz,Prak,Lap : Array[l..SO] of Integer; Total : Array[1..50] of Real; Begin {Pemasukan Data Mahasiswa) Clrscr; Write('Berapa Jurnlah Data = ');Readln(N); For  $I := 1$  to N Do Begin Clrscr; Writeln('Pemasukan Nilai Mahasiswa Ke-',I); Writeln('=========================- -'I-@ Write('Nama Mahasiswa = '); Readln(Nama[I]);/pembacaan data nama mahasiswa *ke I*} Write('Nilai Quiz = ');  $ReadIn$ .......);  $Write('Nilai Praktek ='); ReadIn(Prak......);$ Write('Nilai Laporan = ');  $ReadIn$ (..........); End; (menampilkan hasil ke Layar) Clrscr; Writeln('Daftar Nilai Peserta **Praktikum** Komputer');  $WriteIn(" \textit{---} \textit{---} \$ Writeln(': No : Nama Mahasiswa : Quiz : **Prak** : Lap : Total : Ket :'); Writeln(' .............................. - ---------------- --- ----- - ----------- 'I; For I:= 1 to N Do Begin Write(':',I:4); Write(':Wama[I]: 17); Write(':'Quiz[I]:6); Write(':'Prak[I]:6);  $Write('.'Lap[1]:5);$ **Total[I]:=(0.35\*Quiz[I]+O.5\*Prak[I]+O.** 15\*Lap[I]); Write(':',Total[I]:5:2); ........................... *{Jika harga total kcil sama 50)*  Then Indek[I]:='Gagal' Else Indek[I] **:='Lulus';** 

Writeln(':',Indek[I],':'); End; Writeln(' ...................................................... ---------------- 'I; End. Simpan dengan nama: **CONTOH5B.PAS**  CONTOH 3: Program Konversl-Suhu; ............ *fmenggunakan Layar)*  **Var**  C,R,F : Real; Procedure Reaumur; *{Mengindeniifikasikan sub Program reaumur}*  Begin . **R:=4/5** \* C; Writeln('Suhu Dalam Reaumur = ',R:6:2); End; Procedure Fahrenheit; Begin  $F:=9/5 * C + 32$ ; Writeln('Suhu **Dalam** Fahrenheit = ',F:6:2); End; (Program Utama Untuk Memanggil Procedure) Begin Clrscr; Write('Masukan Suhu Yang Akan Di konversi (C) = '); .................... *(Membaca harga C)*  Reaumur; *{Memanggil Procedure Reaumur)*  Fahrenheit; *(memanggil Procedure Fahrenheit)*  Readln *(Perbaiki kesalahan)*  **End.**  Simpan dengan nama@ **CONTOH5C.PAS** 4. Program Konversi-Suhu; Uses Crt; Var Suhu, K : .........; *{Variabel bertype real}* <sup>I</sup>Function Kelvin: Real; *{Mendefinisikan se buah fungsi kelvin* 

<sup>I</sup>*dengan parameter real)* 

Begin

 $K := 273 + Suhu;$ Writeln('Maka **Dalarn** Kelvin = ',K: **6:2);** 

```
End; 
{Program UtamaUntuk Memanggil Fungsi {Perbaiki Kesalahan) 
Begin 
  Clrscr; 
   Write('Suhu Dalam Celcius = ');
  Suhu:=Kelvin; {Memanggil Function Kelvin) 
   ....................... {her-i .vaiu iwr-is ko.s(ing] I *; "' ,-.., ;. ............ " .,. 1 ............... 1 .,;,. ...... i
```
#### Simpan dengan nama: **CONTOHSI).PAS**

#### TUGAS

- 1. Lengkapi program CONTOH5A.PAS dengan menggunakan statement GOTOXY, TEXTCOLOR dan TEXTBACKGROUND atau dapat juga anda gunakan perintah TEXTAlTR sehingga didapat program yang menarik. Keterangan Warna : Black=0, Blue=1, Green=2, Cyan=3, Red=4, Magenta=5, Brown=6, LightGray=7, LightRed=12, LightMagenta=13, Yellow=14, White=15, dan Blink=128,
- 2. Rubablah program contoh di atas untuk dijadikan ke dalam bentuk function dan prosedur. Untuk program contoh wana belum menggunakan musade function  $6:$ n prosedur setelah anda mcaggunakan tampilan warna di atas.
- 3. Rubahlah program berikut ini. menjadi lebih menarik dengan menggunakan statemen GOTOXY. TEXTCOLOR. TEXTBACKGROUND atau TEXTATTR. Program Menu;

```
Uses Crt;
Label 10, Kembali; 
Var 
         Pilih : ... ... ...; Nilai : Byte; Umur : Byte;
         Jawab: \dots:
Begin 
1'. CI. 
Cirscr;
\J7riteln('Copyright O oleh Edri Yonifal'); Writeln('26 Januari 2005'); 
Writeln; 
Writeln(' Menu untuk Coba-coba'); 
Writeln(' ............................ '); 
Writeln<sup>(1</sup> 1. Tampilan Nilal Ujian');
Writeln(' 2. Tampilan Umur'): 
Writeln(' ............................ '); 
Writeln('Si1ahkan Pilih yang anda inginkan ! '); Readln(Pi1ih); 
Case Pilih of 
1: Begin 
 Clrscr; 
 Write('Masukkan nilal ujian (1 s/d 10): ');Readln(Nitai);
```
Case **Nilai** of

<sup>10</sup>: Writeln('Anda Jenius');

- 9 : Writeln('Anda sangat Pandai'):
- 8 : Writeln('Anda Pandai');
- 7: Writeln('Anda cukup pandai');
- **<sup>G</sup>**: Writeln('Anda sedang-sedang saja')

e<mark>lse</mark><br>- Writeln("And<mark>a harus</mark> bolojer "chi"s <sub>w</sub>ier "legi");

Goto Kembali;

End;

2: Begin

Write('Masukkan umur: ');Readln(Umur);

Case **Umur** of

1 ..lo Writeln('Anda masih anak-anak');

1 i ..I5 Writeln('Anda sudah remaja');

16..20 Writeln('Anda cukup dewasa');

2 1 **..35** Writeln('Anda sudah dewasa'):

Goto kemhali;

c.,. 1. ") which collar deviatal (1)<br>Goto kembali;<br>and; Write," Mich menglihat yong k in (MN) ? '): ReadIn(........);<br>if (.......="Y") or (jawab=")") that give ad: **If (.......='Y')** or (javab='y') then give 10:<br>End.

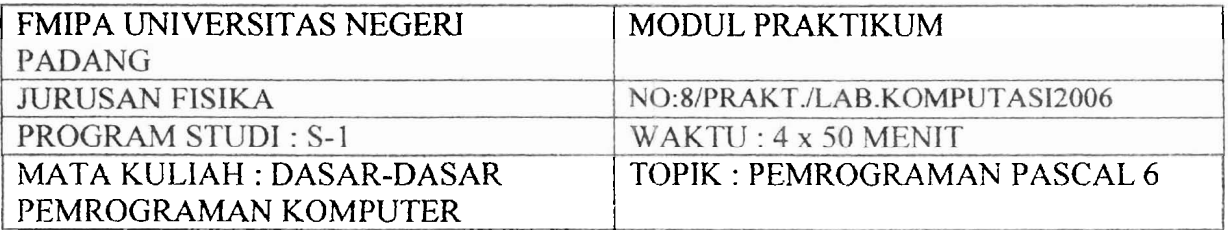

# , ?' **1 TIT** ; r.. *-6* fJ:,.b!

Setelah melakukan praktikum, diharapkan praktikan dapat

- 1. Menggunakan Statement TYPE untuk mendeklarasikan variabel.<br>2. Menggunakan fungsi pustaka Trigonometri dalam program pasc
- 2. Menggunakan hngsi pustaka **Trigonometri** dalam program pascal.

#### **B. CONTOM-CONTOH PRGGRAM**

Ketiklah contoh-contoh program berikut sambil memperbaiki atau menambah peritah yang belum ada atau belum benar.

#### CONTOH **I:**

Program Hitung\_Faktorial;

**5,';** y

Var

............. &v"?i ;v **.\$(?yc** j?(? **hi/** *h71\*:;:)* ... ;.. I **t;sus** : **,L** 12r; *l>-ej* .& **:,.!7v..::c** . , :2:.zT,:! :;.,i

Function Faktorial (N:Longint):Longint; *{Mendefinisikan fungsi faktorial dengan Parameter N bulat*}

I, Faktor : Longint; *{Nilai I, Faktor hertype bit bulat?* Eegin Faktor:=1; For  $l:= 2$  to N Do  $P^{\text{max}}(t)$ .......................  $d$ engan *Faktor*} End;

{Faktorial sama

#### Begin

Writeln('Program Untuk Menghitung Faktorial(N!)'); Writeln('Untuk M=0 Hingga N=  $16$ '); Writeln: Repeat Writeln('Faktoria1 Berapa yang mau dihitung ?'); ReadIn(N); WriteIn;

**Writeln('Faktorial',N:4,'adalah',Faktorial(N):** 12); Writeln; Writeln('Mau Menghitung Lain ? (Y/T)'); Readln(Terus) ; Until (Terus='T') Or (Terus='t') End. Sirnpan dengan nama : **CONTOH6A.PAS**  CONTOH 2: Program Menggunakan tipe data rekaman;  $---$ \*) (\*Contoh Program Sederhana Menggunakan Tipe Data Rekaman\*) (\*Untuk Membandingkan dua buah tanggal yang diketahui\*) (\*------------------------------------------------------ \*I *jperhaiki Kesalahanj*  Program Bandingkan Tanggal (Input, Output); Type  $Tgl = Record$ Tanggal : 1...31; -. Pulso : 1..12;<br>Tahun : 1900..2008; End; **Var**  Tanggal 1, Tanggal 2 : Tgl; Terus : Char; Procedure Baca-Tanggal (Var T : Tgl); *{Mengindentififikasikan procedur* Baca *Tirnggal)*  Begin With T Do *fmengindentifikasikan record T* Begin<br>----;:--;:--;:--;:--;:--;:-;<br>|Fizad(Tanggal);Write('-');  $Kead(\text{inian});Write('-');$ Readln(Tahun) End End; Begin (\* Program Utama\*) Writeln('Membandingkan Dua Buah Tanggal'); Write('Masukkan Tanggal, Bulan dan Tahun'); Writeln('Masing-masing Diikuti <Return>'); Write('----------------------');<br>Writeln('------------------------'); Repeat Writeln; Write('Tanggal 1 : '); Baca-Tanggal (Tanggal-I); Write('Tanggal 2 : '); Baca Tanggal (I'anggal 2); Wn'teln;

```
If (Tanggal 1.Tanggal = Tanggal 2.Tanggal) And
      (Tanggal 1.Bulan = Tanggal 2.Bulan) And
      (Tanggal 1.Tahun = Tanggal 2.Tahun) Then
{ .................................................................. 1
Begin 
      Writeln(' Kedua Tanggal Di atas adalah Sama. '); 
      Writeln 
End
 Else 
Begin 
      If Tanggal 1.Tanggal\heartsuit Tanggal 2.Tanggal Then
ri I...................................................................... f
      Writeln('Tanggalnya Tidak sama.');
      If Tanggal 1.Bulan \sim Tanggal 2.Bulan then
( ...................................................................... 1 
      Writeln('Bulannya tidak sama'); 
      If Tanggal-1 .Tahun 0 Tanggal-2.Tahun Then 
( ................................................................. If
       ' .'riil'i7. ''r ; :.;;:rLn;,,j 'i idak SAT,;.' : 1I : .. * n i k il 
End; 
      Write('Akan Mencoba Lagi ? Y(A)/T(idak):'); 
      Readln(Terus); Writeln 
   Until Upcase(Terus) 0 'Y' 
End.
```
Simpan dengan nama: **CONTOH6B.PAS** 

```
CONTOH 3: 
     Program Tabel_Trigonometri;
     Unes Cri;
      \operatorname{Var}................. fradiun dalarn real) 
         ................. Lfzmgsi trigono rml) 
         ................. (N,X bertipe ir~teger) 
      Begin 
        Clrscr;
        Write('Sudut Awalnya : '); Readln(X);
         Writeln(' Tabel Trigonometri '); 
         Writeln(' ............................................................... '); 
         writeln(No. Sudut Sinus Cosinus Tangen Cotangen');
         Writeln('---------------------------------------------------------------*); 
        For N=1 to 2 Do
        Begin
```
 $\overline{1}$ 

```
Radian := X*3.14/180;
    Sinus := Sin(Radian);Cosinus:= Cos(Radian); 
     Tangen := Sinus/Cosinus 
     Cotan := Cosinus/Sinus 
    Writeln(N:3,'.X:5,Sinus: 1 1 :6,Cosinus: 1 1 :6,Tangen: 12:6,Cotan: 12:6); 
    X:=X + 5;
  Ed; 
  write(' ................................................................ 'I; 
  Readln; 
End. 
Simpan dengan narna: CONTOH6C.PAS
```
TUGAS:

- 1. Diketahui deret Fibonacci, sebagai berikut: 11 2358132121 *35*  Buattah program **untuk** menghitung biiangan Fibonacci ke-n.
- 2. Buatlah program Tabel hubungan Sinus dan Cosinus

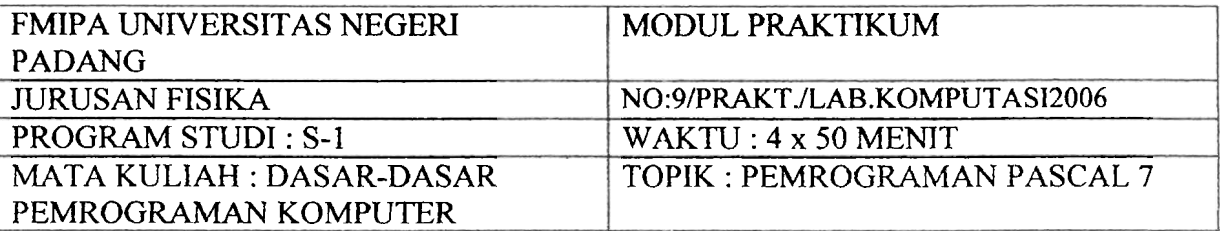

# < "- - - **'l,ttan**

Setelah melakukan praktikum, diharapkan praktikan dapat: Menggunakan statement ASSIGN **dan REWRITE** 

#### **R. CONTOH-CONTOH PROGRAM**

Ketiklah contoh-contoh program berikut sambil memperbaiki atau menambah peritah yang belum ada atau belum benar.

CONTOH 1:<br>Program File External; Program File\_External;  $\{teks \nakan \nditalis/direkam \npada C\}$ Teks : text;<br>Eegin Assign (Teks,'C:\Datal.Dat'); Rewrite (teks); **Writeln(teks,'Hallo,Hallo,Lab** Komputer Fisika UNP'); Close(teks); End.

#### Sirnpan dengan nama: **CONTOH8A.PAS**

```
2. Program file external2;
tJses Crt; 
V_{\rm 21}:.J : integer; 
  F : text; 
  R : real; 
Begin 
   Clrscr; 
   Assign(F,'C:\Kuadrat.dat'); 
   Rewrite(F); 
   For I := I to 20 do
   Writeln(F, \text{sqrt}(l) : 10);
   Reset(f); 
   For I := 1 to 20 do
   Begin
```

```
ReadIn(f, j);Writeln(I:2,'Kuadrat adalah',J:2);
       End; 
       Close(f); 
       Writeln;
       Writeln('Tekan <ENTER> untuk Berhenti');
       Readln; End.Simpan dengan narna: CONTOH&B,PAS 
CONTOH 2: 
 Program Untuk Memasukkan Data Kedalam File 
 (""Prcgrarr, Memasukkzn Data Ke Ddam Berkzs Data*) 
 (*Berkas Data Diberl Nama: NiiaLdat*) 
 Program isi-Berkas; 
 Const Jumlah-Mk = 5;
 Uses Crt; 
 Type B_N<sub>i</sub> = 1..100;!\;,':;i - Rcccrd 
       Nama-Mhs : String[25];
       No-Mbs : String[5];
       Angkatan : String[5]; 
       Nilai-Ujian : Array [l ..Jumlah-Mk] Of B-Nilai; 
       Nilai-Rata : Real; 
 End; 
 D Nilai =File Of Nilai;
  Var Daf-Nlial : D-Nilai;
      Nilai-Mhs : Nilai; 
      1.J : Integer; 
      Lagi : Char; 
  Ecgin
    Assign(Daf_Nilal,'Nilai.Dat');
    Rewrite(Daf-Nilai); 
    I := 0;Repeat 
       Writeln('Mengisi Data Pada Berkas "NILALDAT'"); 
       Writeln(' .................................. '); Writeln; 
       Writeln('Mengisi Rekaman Ke: ',I:2);
       Writeln('---------------------------------- '); Writeh; 
       With Nilai-Mbs Do 
     Begin 
       Nilai Rata:=0.0;
       Write('Nama Mahasiswa: ');ReadIn(Nama-Mhs);
```
MILIK PERPUSTAKAAN UNIV. NEGERI PADANG

Write('Angkatan : ');Readln(Angkatan); For  $J := 1$  To Jumlah Mk Do Begin Write('Nilai MK',J,':');Readln(Nilai\_Ujian[J]); Nilai Rata:= Nilai Rata + Nilai Ujian $[J]$ End; Nilai\_Rata:= Nilai\_Rata/Jumlah\_Mk;<br>End: Write(Daf Nilai, Nilai-Mhs);  $~\text{GotoXY}(1,25);$  Write('Akan Mengisi Lagi ? (Y(a)/T(idak):'); Readln(Lagi); Until Not (Lagi In ['Y','Y']); Close (Daf-Nilai) End.

#### Simpan dengan nama: **CONTOH8C.PAS**

#### CONTOH **3:**

(Program Membaca Berkas) (\* Program Membaca Data dari berkes "'ILLALD' ?"")

Program Baca-Data; Uses......... Const Jumlah  $Mk = 5$ ; Garis = ' ...................... **6.**  Type B-Nilai = 1.. 100; Nilai = Record Nama Mhs : String<sup>[25]</sup>; No  $Mhs : String[5]$ ; Angkatan : String[5]; Nilai Ujian : Array [L.Jumlah Mk] Of P Nilai. Nilal\_Rata : Real; End;  $D$  Nilai = File Of Nilai; Var Daf Nilai : D\_nilai;<br>Nilai Mhs : Nilai; I, J, N : Integer; Begin **Assign(Daf\_Nilai,'NILAI.DAT');**  Reset(Daf\_Nilai); N:=Filesize(Daf Nilai); Writeln('Daflar Nilai Ujian Akhir'); Writeln('----------------------------- ' >; Writeln; Writeln(Garis, Garis);

```
Write('I No I Nama I Mahasiswa I No Mhs I');
  Writeln(Garis,Garis); 
  For I := 1 to N do
  Begin 
    GotoXY(1,I+6); Write(T,I:2,I');Read(Daf-Nilai, Nilai-Mhs); 
    With Nilai-Mhs do 
  Begin 
    GotoXY(8,I+6); Write(Nama Mhs);
    GotoXY(21,I+6); Write(T,No Mhs);For J:= 1 to Jumiah-Mk Do 
  Begin 
    GotoXY(30+5*(J-I),I+6); Write('I', Nilai_Ujian[j]:2);
  End; 
    GotoXY(55,1+6); 
     Writeln('I',Nilai Rata:5:2,'I');
  End 
  End; 
  \'.'riteln(Garis,Garis); 
  Close(Daf Nilzi);
E<sub>il</sub>d.
Simpan dengan nama CONTOHSD.PAS
```
#### CONTOH 4:

Program Baca-File;

(Sebuah Program yang **membaca** isi **dari** sebuah file of real dan menuliskan nilai mutlak (nilal absolut) dari setiap bilangan real yang akan dibaca itu ke sebuah file of real lainnya. Nama masing-masing file itu diminta dari pemakai program)

#### **Type**

 $Bil = file of real;$ Var Filel, File2 : Bil; Namafilel,Namafile2 : String; Ganti : real;

#### Begin

```
Writeln('Ketik nama file yang akan dibaca :');Readln(Namafile1);
Writeln('Ketik nama file yang akan ditulis :'); Readln(Namafile2);
Assign(File1, namafilel); 
Assign(File2, namafile2); 
Reset(File1); 
Rewrite(File2); 
While not eof (File 1) Do
```

```
Begin 
    Read(Fi1e 1, ganti); 
    Ganti := abs(ganti);
    Write(File2, ganti); 
  End 
  Close(file1); 
  Close(File2); 
Writeln('Program Selesai'); 
                                        End. {end untuk program) 
Simpan dengan narna CONTOH8E.PAS 
                                    fend untuk While Not)
```
TUGAS:

**Buatlah program untuk merekam dan menampilkan file data mahasiswa dengan output pa& layar monitor** :

Daftar Indeks Prestasi Mahasiswa

Jurusan:

**Semester:** 

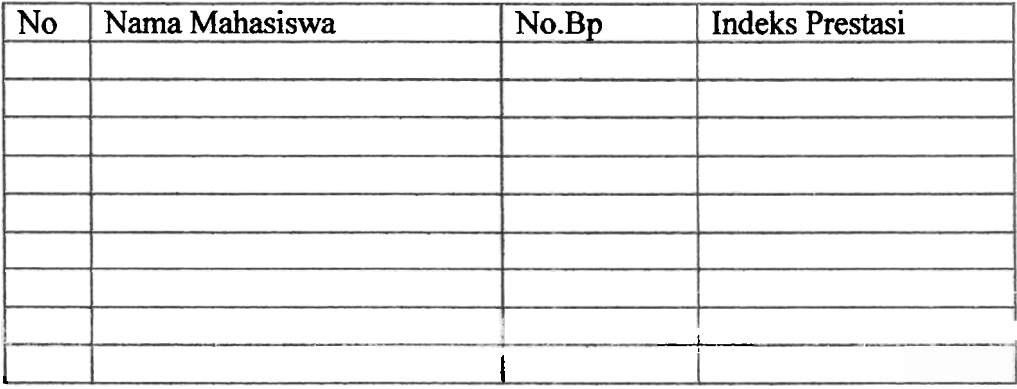

### **KEPUSTAKAAN**

- **1.** Wajib
	- a. Abdul kadir, Pemroraman Dasar Turbo Pascal, Edisi Ketiga, Penerbit Andi Offset, Yokyakarta, **1993.**
	- b. Jogianto H.M, Teori Dan Aplikasi Program Komputer Bahasa Pascal, Jilid I, Penerbit Andi Offset, Yokyakarta, 1994.
- c. Copper, James W, Introduction to Pascal for scientist, **A.** Wiley-Interscience I **Publication, John Wiley&Sons, 1981**
- <sup>I</sup>d. Miller, Alan R, Pascal Proprams for Scientis and Engineers, Sybex, **1981** 
	- 2. Anjuran
		- c. Hartono Partoharsodjo, Tuntutan Praktis Pemakaian PC DOS/MS DOS 6.0, I Penerbit PT Elek Media Komputindo, Jakarta, **1993.**
		- <sup>I</sup>d. I Nyoman Susila, Dasar-Dasar Metoda Numerik, Departemen Pendidikan dan i Kebudayan, Jakarta, 1993.
		- **e.** Grogo, Peter, Programming in Pascal, Addison Wesley Publishing Company I??::, **1980**

**Nance, T.Ray. Commuting and Problem-Solving with Pascal, Prentice-Hall International Book Company**